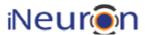

# Wireframe Documentation

## **Blog Creator Web Application**

- BlogVerse -

Revision Number: 1.0

Last date of revision: 04/10/2023

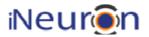

#### **Document Version Control**

| Date Issued | Version | Description          | Author       |
|-------------|---------|----------------------|--------------|
| 04/09/2023  | 1       | Initial Draft - V1.0 | Abhijit Paul |
|             |         |                      |              |
|             |         |                      |              |
|             |         |                      |              |
|             |         |                      |              |
|             |         |                      |              |
|             |         |                      |              |
|             |         |                      |              |
|             |         |                      |              |
|             |         |                      |              |

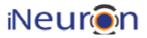

#### Contents

| Document Version Control |  |
|--------------------------|--|
| 1 Homepage               |  |
| 2 Sign In                |  |
| 3 Registration           |  |
| 4 User Page              |  |
| 5 Create Blog            |  |
| 6 Update and Delete Blog |  |
| 7 User Profile           |  |

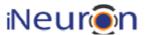

#### 1 Homepage

The initial homepage will be the Blog's dashboard page where all existing blog posts will be displayed.

- 1. First thing is this dashboard page will be visible to any user without registration/sign-in
- 2. Secondly, only "275" characters of the blog will be displayed in this view, rest will be truncated, and users need to sign-in to read the full blog post.

|                                                        |          | Home |            | Sign In |
|--------------------------------------------------------|----------|------|------------|---------|
| Welcome Guest ** Sign in to read the blog in details** |          |      |            |         |
| Author                                                 | Category | Blog | Read Count | Rating  |
|                                                        |          |      |            |         |
|                                                        |          |      |            |         |

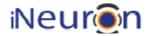

## 2 Sign In

Once user clicks on 'Sign In' on the Homepage, user will be presented with a Sign-In form

| Username or Email | New here? Register    |  |  |
|-------------------|-----------------------|--|--|
|                   |                       |  |  |
| Password          | Forgot your Password? |  |  |
|                   |                       |  |  |

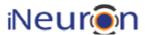

### 3 Registration

If the user is new to the platform, then clicking 'New here? Register' link on Sign In page, user will be presented Registration form.'

| Username        | Already registered? Sign in. |
|-----------------|------------------------------|
| Email           |                              |
| Password        |                              |
| Retype Password |                              |
|                 |                              |

#### 4 User Page

Once you login as a registered user, you can view the same Blog's dashboard page where all existing blog posts will be displayed.

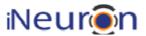

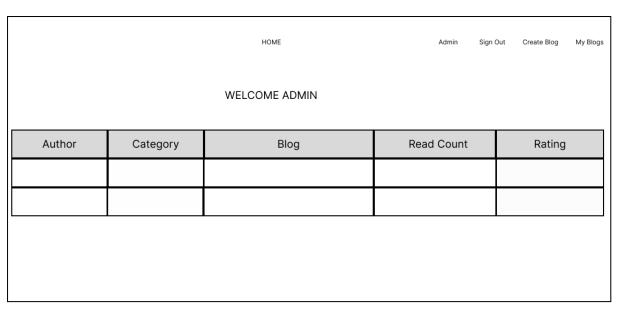

- Here users will be able to read the full blog post without any truncation by visiting the detailed blog post
- Reading other's blog will increase the 'Read Count' of the blog
- Users will be able to 'Rate' and 'Comment' on other's blogs

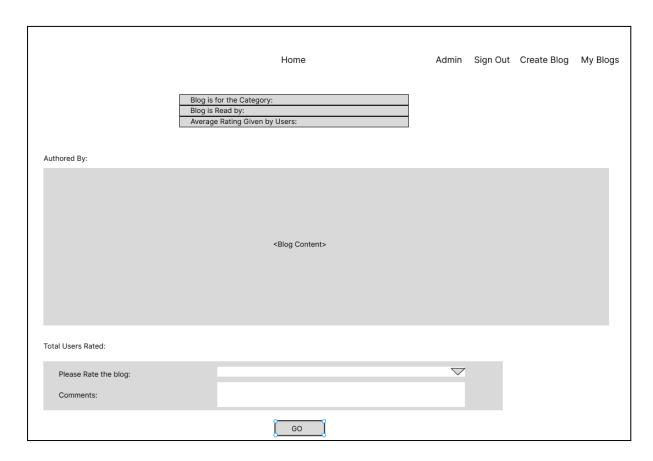

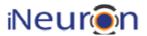

### 5 Create Blog

Registered users will be able to create blogs.

- Choose the category of the blog from the dropdown of predefined categories.
- Write the blog content which supports all HTML tags for layout designing.

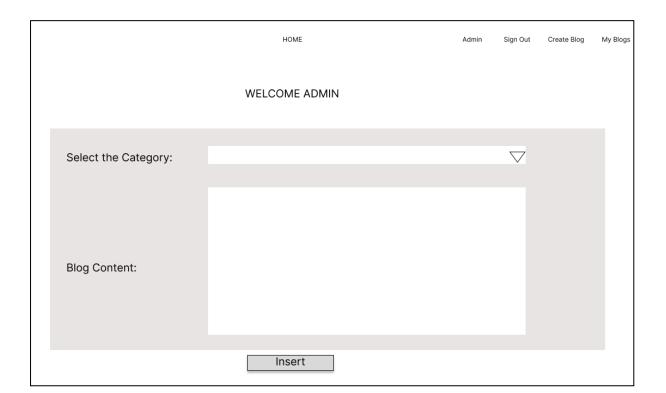

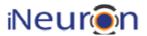

## 6 Update and Delete Blog

Users will be able to update/delete the blogs written by them only. They will not be able to modify blogs written by a different user.

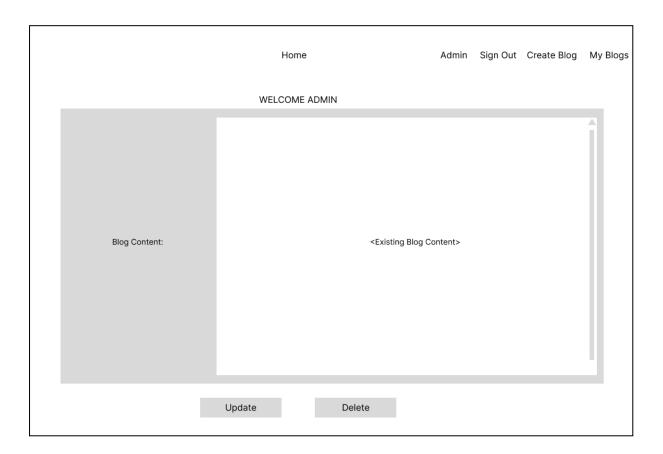

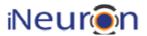

#### 7 User Profile

View Blogs

Signed In users will be able to update their details here.

# User profile

|            | •      |  |  |
|------------|--------|--|--|
| First name |        |  |  |
| Administr  | ator   |  |  |
| Last name  |        |  |  |
| Administr  | ator   |  |  |
| Update     |        |  |  |
| Change pas | ssword |  |  |

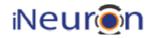